### Null4u 웹페이지 만들고 DNS 추가해서 배포하기

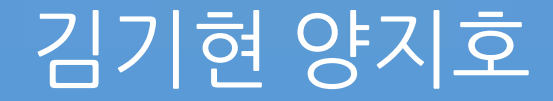

### 목차

- 만든 이유
- 웹
- 코드
- 아쉬운 점
- 웹 배포 과정
- dns설정
- 아쉬운 점
- 마무리

### 만든 이유

#### 웹페이지 한번 만들어 보고 싶었고 자연스럽게 aws와도 주제 연결돼 서 만들게 됬습니다

# 공통 기능들

- 상단 메뉴
- 클릭시 랜덤이미지

### 상단 메뉴

### 페이지를 만들기 전에 여려 웹들을 둘러봤는데 거의 모든 웹이 상단에 메뉴바? 가 있었습니다

### 확실히 없으면 뭔가 허전한 느낌을 받았습니다

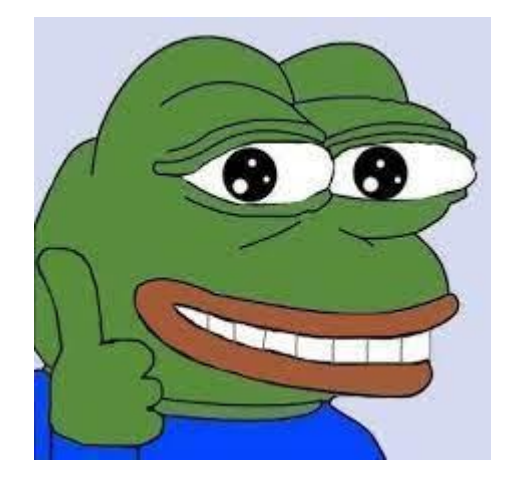

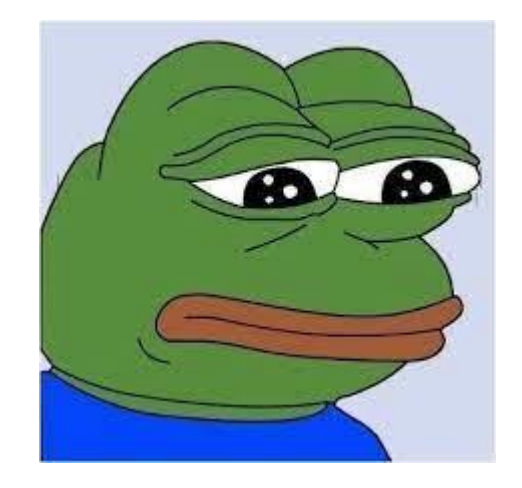

## 상단 메뉴 코드

#### $\bullet\bullet\bullet$

<header>

<h1><a href="test.html">NULL4U</a></h1>  $<$ nav $>$ 

 $<sub>u</sub>$ </sub>

 $\langle$ /nav $\rangle$ 

 $\alpha$ /header>

<li><a href="about.html">동아리소개</a></li> <li><a href="members.html">멤버</a></li> <li><a href="AWS.html">클라우드</a></li> <li><a href="https://smc-secu.net/">보안과</a></li>  $\langle u \rangle$ 

#### $\bullet\bullet\bullet$

header { position: fixed;  $width: 100%;$ top:  $0$ ; background-color: #fff; box-shadow: 0 2px 5px rgba(74, 190, 209);  $z$ -index: 1000; transition: background-color 0.3s ease, box-shadow 0.3s ease; padding: 10px;

```
header.scroll {
```
background-color: #ddd: box-shadow: 0 4px 8px rgba(74, 190, 209);

```
header h1 {
```
- }

- }

 $margin: 0;$ padding-right: 20px;

```
header a {
    text-decoration: none;
   color: black;
```
header nav { display: flex; justify-content: flex-end;  $\rightarrow$ 

```
header ul {
   padding: 0;
   margin: 0;list-style: none;
```
display: flex; header ul li {

margin-right: 20px;  $\mathbf{L}$ 

header ul li a { padding: 5px; display: inline-block;

header ul li a: hover { background-color: #eee;

## 클릭시 랜덤이미지

그냥 페이지만 있으면 심심하기 때문에 마우스 클릭시 근처에 이미지 나 나타나는 기능을 넣었습니다

# 전체 코드

```
\bullet\bullet\bullet
```

```
<script>
       document.addEventListener('DOMContentLoaded', function () {
           var imageContainer = document.getElementById('image-container');
           var randomImage = document.getElementById('random-image');
            document.body.addEventListener('click', function (event) {
                var imagePaths = ['images\\umm.jpg',
                    'images\\bqi.jpg',
                    'images\\chipi.png'
                1;var randomIndex = Math.floor(Math.random() * imagePaths.length);
                var randomImagePath = imagePath [randomIndex];
                var tempImage = new Image();
                tempImage.src = randomImagePath;
                tempImage.onload = function () {
                    var mouseX = event.clientX;
                   var mouseY = event.clientY;
                    var imageWidth = tempImage.width;var imageHeight = tempImage. height;imageContentiner-style.left = mouseX - imageWidth / 2 + 'px';imageContentiner-style-top = mouseY - imageHeight / 2 + 'px';randomImage.src = randomImagePath;imageContainer.style.display = 'block';
                    setTimeout(function () {
                        imageContainer.style.display = 'none';
                    \}, 500);\cdot };
           \});
        \};
   </script>
```
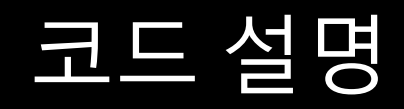

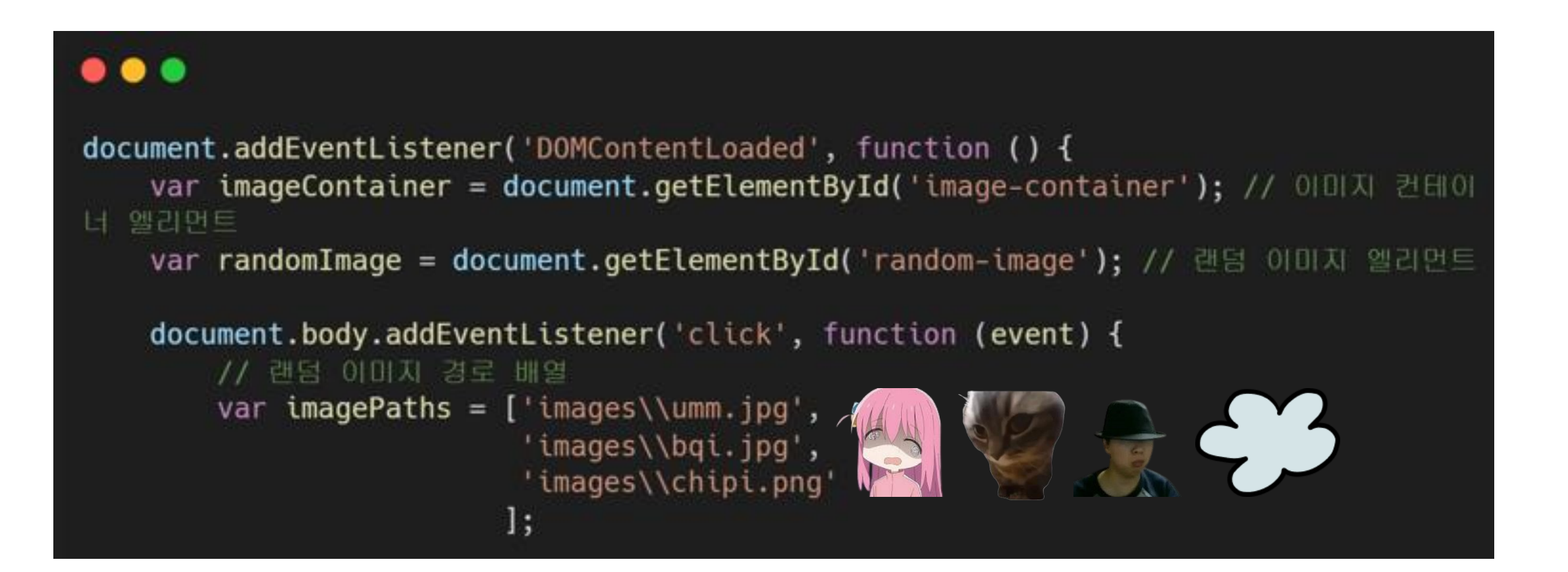

### 코드 설명

```
// 랜덤 이미지 선택
var randomIndex = Math.floor(Math.random() * imagePaths.length);
var randomImagePath = imagePaths[randomIndex];// 새로운 이미지 객체 생성 및 로드
var tempImage = new Image();
tempImage.src = randomImagePath;// 이미지가 로드된 후 실행되는 함수
tempImage. onload = function () {
   // 클릭한 마우스 위치
   var mouseX = event.clientX;
   var mouseY = event.clientY;
```
// 이미지 컨테이너 위치 설정  $imageContentiner-style.left = mouseX - tempImage-width / 2 + 'px';$  $imageContainer-style-top = mouseY - tempImage height / 2 + 'px';$ 

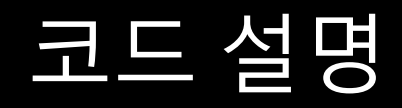

// 랜덤 이미지 설정 및 표시  $randomImage.src = randomImagePath;$  $imageContent \, style. display = 'block';$ // 열정 시간 후 이마지 숨감 setTimeout(function () { imageContainer.style.display = 'none';  $\}, 500);$ 

### 페이지 소개

# 메인(index) 페이지

#### **NULL4U**

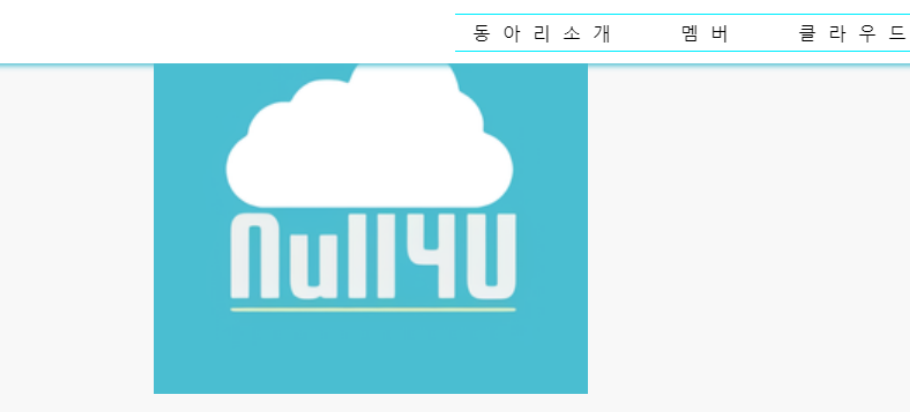

#### 동아리 소개

자기주도 학습을 지향하는 클라우드 동아리 AWS를 주력으로 다루며 전반적인 네트워크 학습을 목적으로 한다

#### 멤버

3학년: 최지혁 미현무 오현서 김성훈<br>2학년: 구민희 발습빈 현성 현욱 미도경 1학년: 김기현 양지호 도디콜라마

#### <!DOCTYPE html> <html lang="ko">

#### <head>

<meta charset="UTF-8">

<meta name="viewport" content="width=device-width, initial-scale=1.0"> <title>NULL4U</title>

<link rel="stylesheet" href="styles.css">

#### $<$ /head>

보 안 과

<body>

<header>

<h1><a href="http://www.n4uweb.site">NULL4U</a></h1>  $<$ nav $>$  $<sub>u</sub>$ </sub> <li><a href="http://www.n4uweb.site/about.html">동아리소개</a></li> <li><a href="http://www.n4uweb.site/members.html">멤버</a></li>

<li><a href="http://www.n4uweb.site/aws.html">클라우드</a></li>

<li><a href="https://smc-secu.net/">보안과</a></li>

 $\langle u \rangle$ 

 $\langle$ /nav $\rangle$ 

 $\langle$ header>

<div class="image-background"> <img src="https://n4uweb-project.s3.us-west-2.amazonaws.com/null4uweppage/images/null4logo.png" alt="NULL4U 동아리 로고">  $\lt$ /div>

<section id="about"> <h2>동아리 소개</h2> <p>자기주도 학습을 지향하는 클라우드 동아리 AWS를 주력으로 다루며 전반적인 네트워크 학습 을 목적으로 한다</p> </section>

<section id="members"> <h2>멤버</h2>  $<$ pre $>$ 3학년: 최지혁 이현우 오현서 김성훈 2학년: 구민희 박승빈 현성 현욱 이도경 1학년: 김기현 양지호 노니콜라이  $<$ /pre $>$ </section>

<section id="projects"> <h2>글라우드</h2>  $<sub>u</sub>$ </sub> <li>IaaS</li> <li>PaaS</li> <li>SaaS</li>  $\langle u \rangle$ </section>

# 동아리소개

#### $\mathfrak{S}$ △ 주의 요함 n4uweb.site/about.html

#### NULL4U

동 아 리 소 개 멘 버 클라우드

☆ ☆ ■ ↓ ■ ●

보 안 과

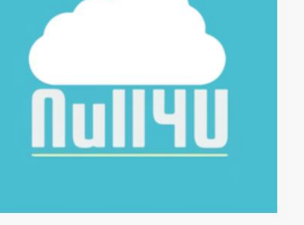

NULL4URI2 자기주도 학습을 지향하는 클라우드 동아리로, AWS를 주력으로 다룹니다. 

동아리 분위기 가족 같은 화목한 분위기가 특징인 동아리입니다. 주로 애니메이션과 게임에 관한 주제로 대화가 이뤄지며, 자기주도 학습을 지향하면서도 선배들은 후배들을 도와 지식을 나누고 있습니다.

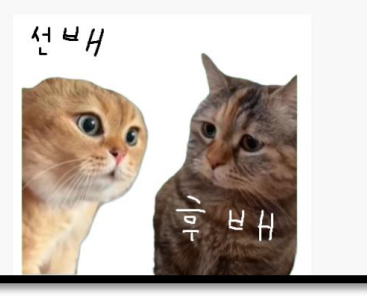

#### $\bullet\bullet\bullet$

<body>

<header>

<h1><a href="http://www.n4uweb.site">NULL4U</a></h1>  $<$ nav $>$ 

 $<sub>ul</sub>$ </sub>

<li><a href="http://www.n4uweb.site/about.html">동아리소개</a></li> <li><a href="http://www.n4uweb.site/members.html">멤버</a></li> <li><a href="http://www.n4uweb.site/aws.html">클라우드</a></li> <li><a href="https://smc-secu.net/">보안과</a></li>

 $\langle u \rangle$  $\langle$ /nav $\rangle$ 

</header>

<div class="image-container">

<img src="https://n4uweb-project.s3.us-west-

2.amazonaws.com/null4uweppage/images/null4logo.png" alt="NULL4U 로고">

<div class="description">

<p>NULL4U란 ?<br> 자기주도 학습을 지향하는 클라우드 동아리로, AWS를 주력으로 다룹니다.<br> 전반적인 네트워크 학습을 목적으로 하며, 멤버 간의 협업과 지식 공유를 중요시합니다.

 $<$ /p>

 $\lt$ /div>  $\lt$ /div>

<div id="image-container2">

<img src="https://n4uweb-project.s3.us-west-2.amazonaws.com/null4uweppage/images/cat.png"> <div class="description">

동아리 분위기<br>

가족 같은 화목한 분위기가 특징인 동아리입니다.<br>

주로 애니메이션과 게임에 관한 주제로 대화가 이뤄지며,<br>

자기주도 학습을 지향하면서도 선배들은 후배들을 도와 지식을 나누고 있습니다.</p>  $\langle$ /div $\rangle$ 

 $\frac{d}{dx}$ 

<div class="image-container">

<img src="https://n4uweb-project.s3.us-west-

2.amazonaws.com/null4uweppage/images/aws.jpg" alt="AWS 이미지" title="AWS 이미지"> <div class="description">

AWS란?<br>

Amazon Web Services는 아마존(Amazon)에서 제공하는 클라우드 서비스로,<br> 네트워킹을 기반으로 가상 컴퓨터, 스토리지, 네트워크 인프라 등 다양한 서비스를

비즈니스와 개발자가 웹 서비스를 사용하여 확장 가능하고 정교한 애플리케이션을 구 축하는 데 도움을 줍니다.</p>  $\lt$ /div>

 $\lt$ /div>

제공합니다.<br>

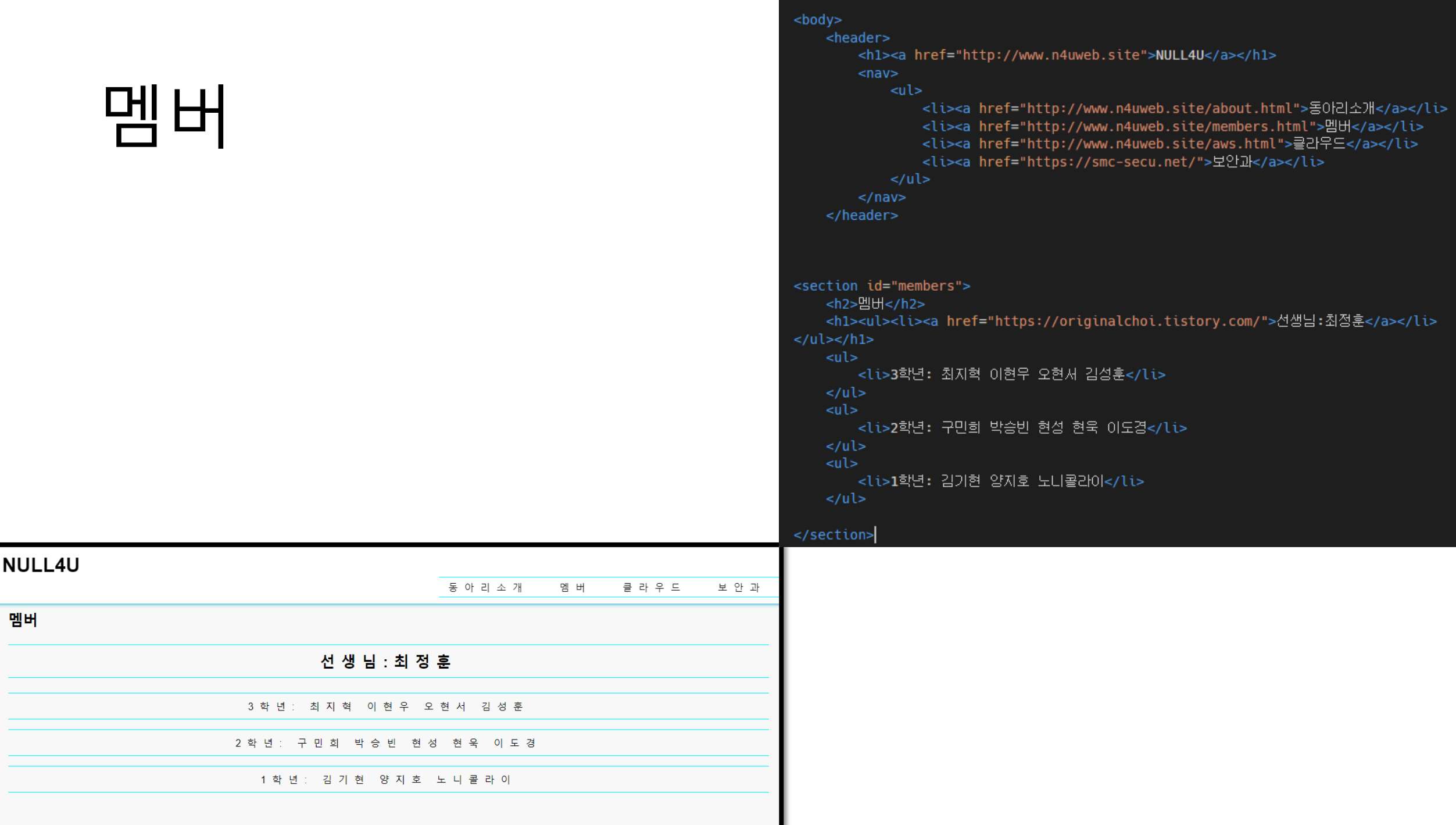

# 클라우드

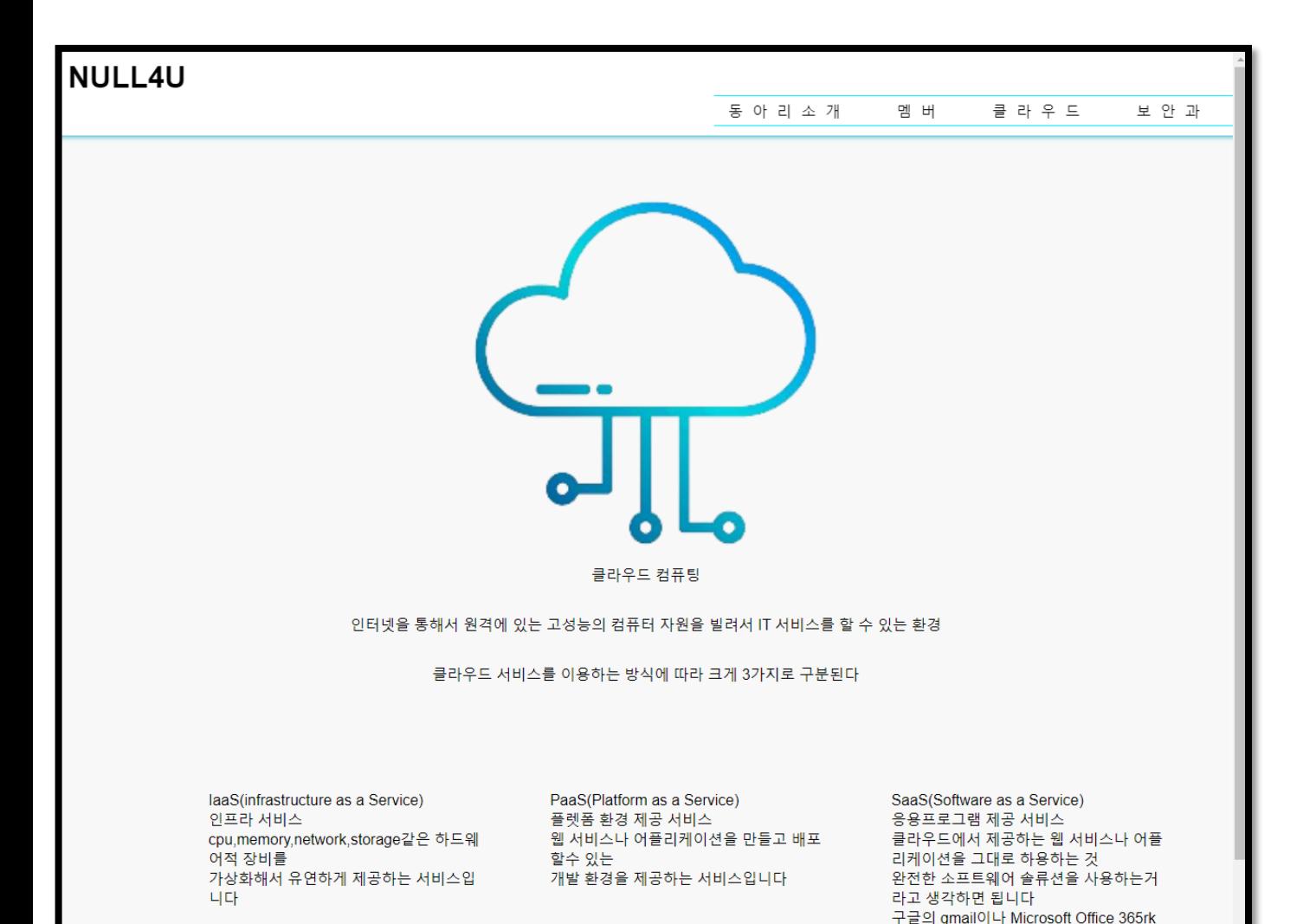

좋은 예안니다

#### . . .

 $<$ body $>$ 

<header>

<h1><a href="http://www.n4uweb.site">NULL4U</a></h1>  $<sub>nav</sub>$ </sub>

 $<sub>u</sub>$ </sub>

<li><a href="http://www.n4uweb.site/about.html">동아리소개</a></li> <li><a href="http://www.n4uweb.site/members.html">멤버</a></li> <li><a href="http://www.n4uweb.site/aws.html">클라무드</a></li> <li><a href="https://smc-secu.net/">보안과</a></li>  $\langle u \rangle$ 

 $\langle$ /nav $\rangle$ 

</header>

<!-- 이미지 및 설명 컨테이너 --> <div class="image-container3"> <!-- 이미지 --> <img src="https://n4uweb-project.s3.us-west-2.amazonaws.com/null4uweppage/images/cloud.png" alt="Example Image"> <!-- 설명 --> <p>클라우드 컴퓨팅</p> <p>인터넷을 통해서 원격에 있는 고성능의 컴퓨터 자원을 빌려서 IT 서비스를 할 수 있는 환경</p>

<p>클라우드 서비스를 이용하는 방식에 따라 크게 3가지로 구분된다</p>

#### <div class="description">

#### $<$ div $>$

IaaS(infrastructure as a Service)<br> 인프라 서비스<br>

cpu, memory, network, storage같은 하드웨어적 장비를<br> 가상화해서 유연하게 제공하는 서비스입니다.

#### $\lt$ /div>  $\langle \text{div} \rangle$

PaaS(Platform as a Service)<br> 플렛폼 환경 제공 서비스<br> 웹 서비스나 어플리케이션을 만들고 배포할수 있는<br> 개발 환경을 제공하는 서비스입니다.

 $\langle$ /div $\rangle$ 

 $\langle \text{div} \rangle$ 

SaaS(Software as a Service)<br> 응용프로그램 제공 서비스<br> 클라우드에서 제공하는 웹 서비스나 어플리케이션을 그대로 하용하는 것<br> 완전한 소프트웨어 솔류션을 사용하는거라고 생각하면 됩니다<br> 구글의 gmail이나 Microsoft Office 365rk 좋은 예입니다

 $\langle$ div $\rangle$ 

 $\langle \text{div} \rangle$  $\frac{d}{dx}$ 

 $<$ /body>

### 아쉬웠던점

### 웹 이란걸 처음 만들어보기도 하고 미숙해서 웹에 내용이나 기능이 부 족한 갓 같았습니다

### 웹디자인을 얕봤던거 같았습니다

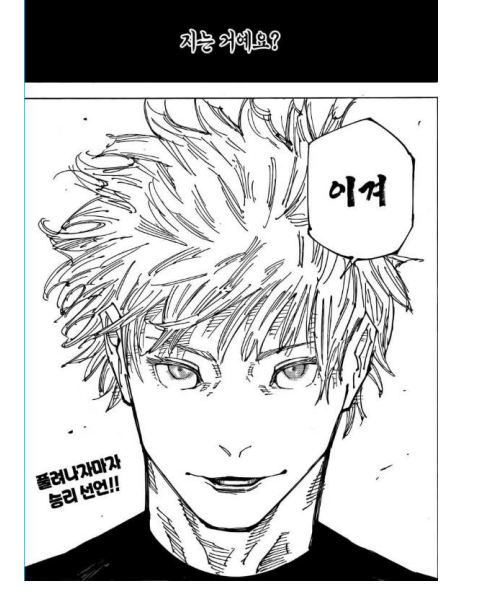

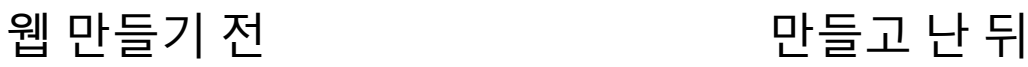

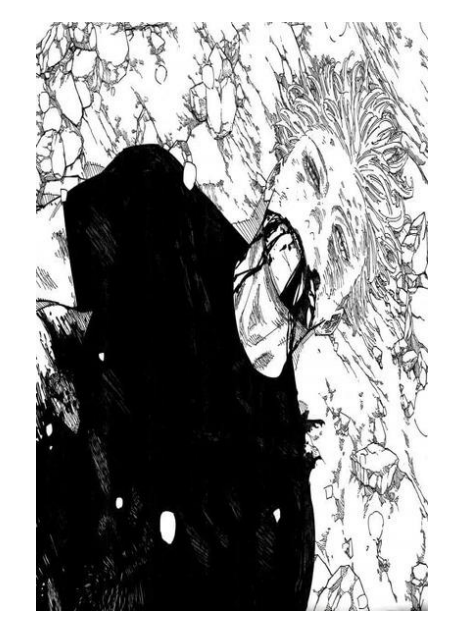

# **웹 배포 과정**

# 배포 수단

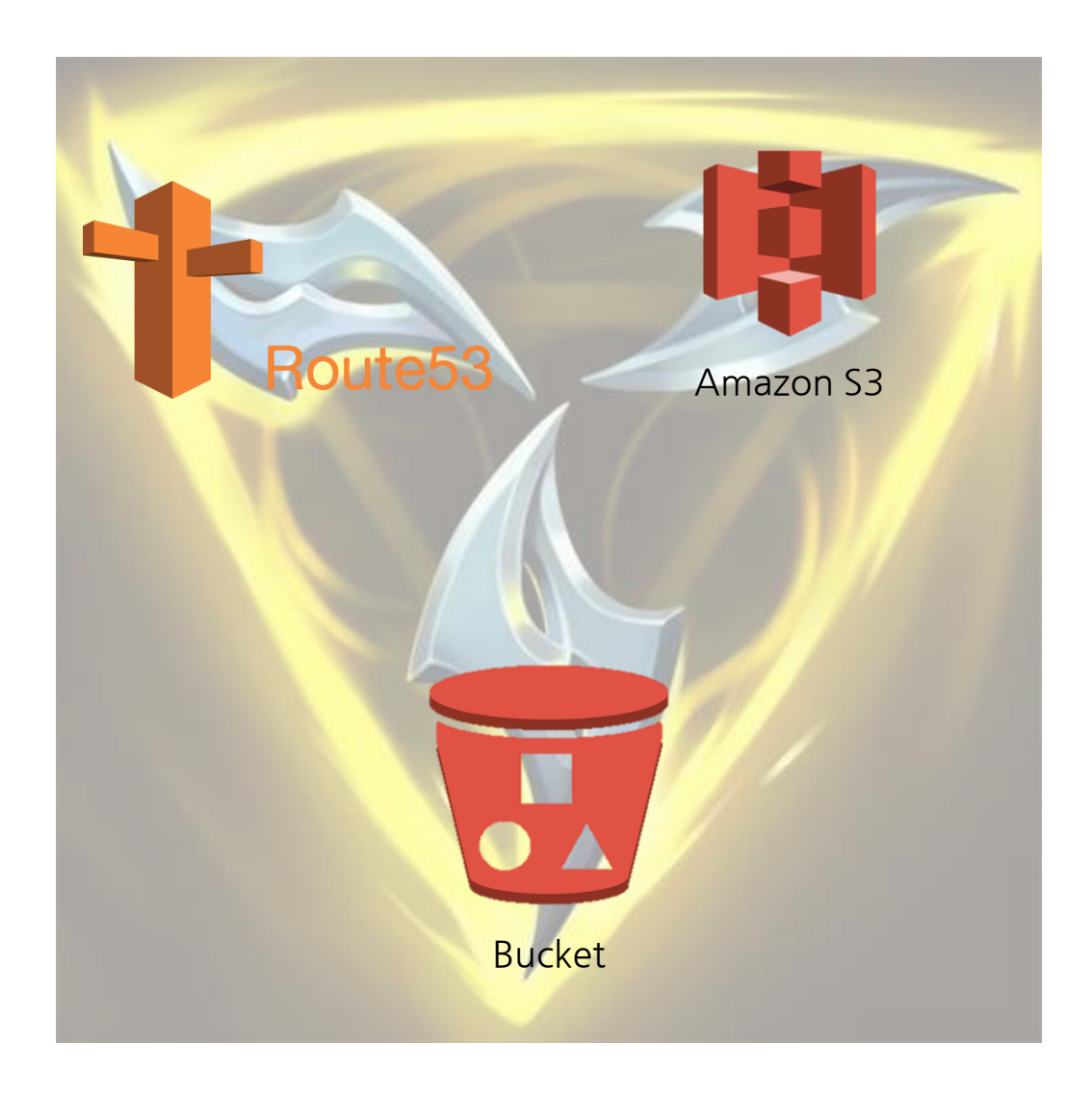

### S3란?

S3란 Simple Storage Service의 약자로 확장성, 데이터 가용성 및 보안과 성능을 제공하는 객체 스토리지 서비스 입니다.

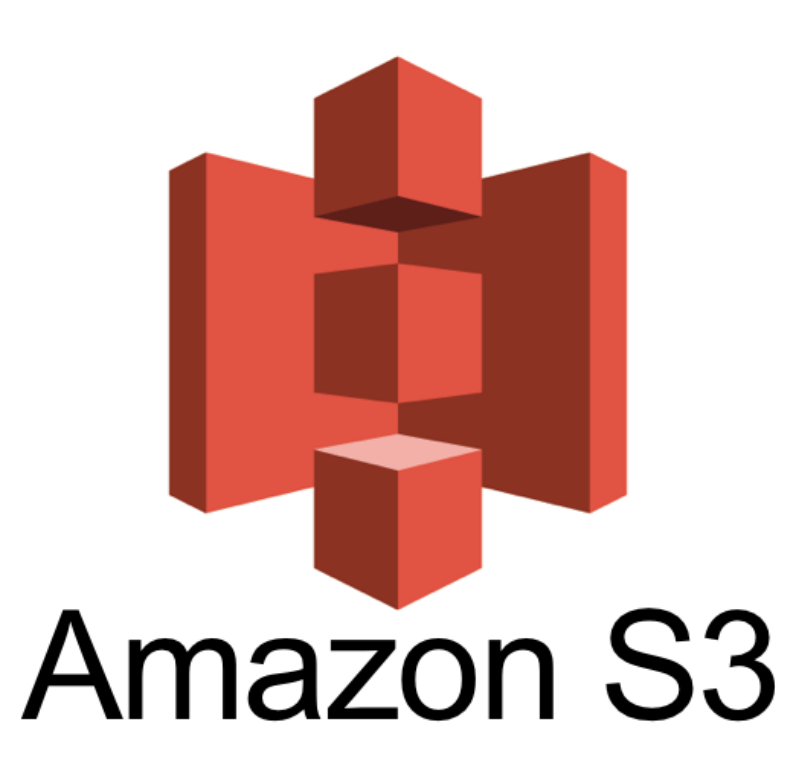

### Bucket이란?

버킷이란 S3 저장 서비스의 기본 저장 단위입니다. 버킷은 FTP 서버 등과 비슷하게 서버 내에 여러 폴더나 객체 (파일) 등을 담을 수 있는 구조 입니다.

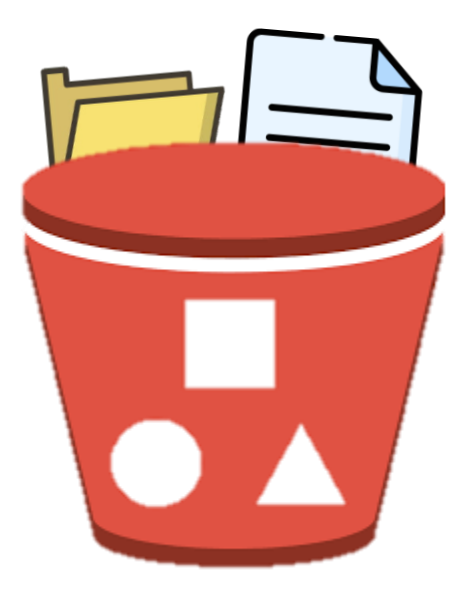

### Route53이란?

Route53은 AWS에서 제공하는 DNS 서비스로 특징으로는 특이 레코더인 ALIAS(별칭) 이 있습니다.

### 배포 과정

1. 버킷 생성

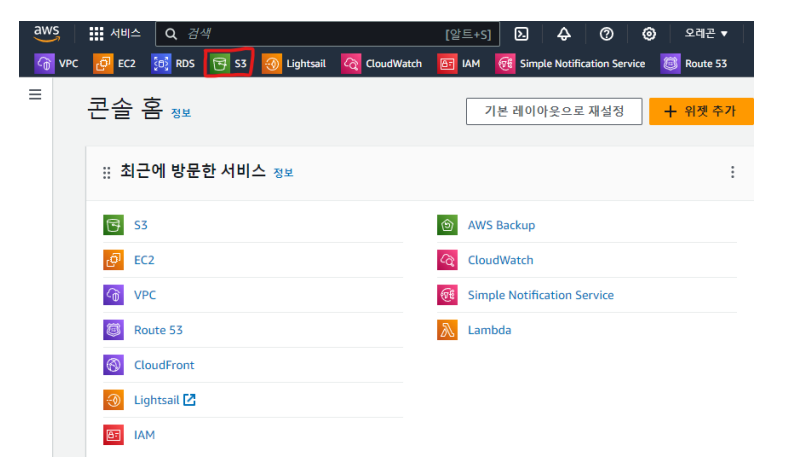

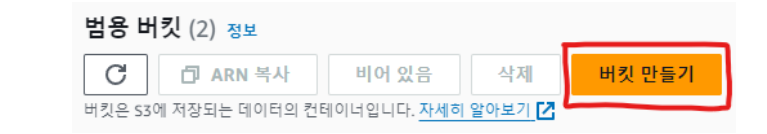

**→**

### 배포 과정

#### 2. 세부 설정

이 처럼 설정해야 웹을 퍼블릭으로 배포할 수 있습니다.

#### 이 버킷의 퍼블릭 액세스 차단 설정

퍼블릭 액세스는 ACL(액세스 제어 목록), 버킷 정책, 액세스 지점 정책 또는 모두를 통해 버킷 및 객체에 부여됩니다. 이 버킷 및 해당 객체에 대 한 퍼블릭 액세스가 차단되었는지 확인하려면 모든 퍼블릭 액세스 차단을 활성화합니다. 이 설정은 이 버킷 및 해당 액세스 지점에만 적용됩니 다. AWS에서는 모든 퍼블릭 액세스 차단을 활성화하도록 권장하지만, 이 설정을 적용하기 전에 퍼블릭 액세스가 없어도 애플리케이션이 올바 르게 작동하는지 확인합니다. 이 버킷 또는 내부 객체에 대한 어느 정도 수준의 퍼블릭 액세스가 필요한 경우 특정 스토리지 사용 사례에 맞게 아래 개별 설정을 사용자 지정할 수 있습니다. 자세히 알아보기 「기

#### □ *모든* 퍼블릭 액세스 차단

이 설정을 활성화하면 아래 4개의 설정을 모두 활성화한 것과 같습니다. 다음 설정 각각은 서로 독립적입니다.

#### - □ 새 ACL(액세스 제어 목록)을 통해 부여된 버킷 및 객체에 대한 퍼블릭 액세스 차단

S3은 새로 추가된 버킷 또는 객체에 적용되는 퍼블릭 액세스 권한을 차단하며, 기존 버킷 및 객체에 대한 새 퍼블릭 액세스 ACL 생성 을 금지합니다. 이 설정은 ACL을 사용하여 S3 리소스에 대한 퍼블릭 액세스를 허용하는 기존 권한을 변경하지 않습니다.

#### - ┌┐ *임의의* ACL(액세스 제어 목록)을 통해 부여된 버킷 및 객체에 대한 퍼블릭 액세스 차단

S3은 버킷 및 객체에 대한 퍼블릭 액세스를 부여하는 모든 ACL을 무시합니다.

#### - □ 새 퍼블릭 버킷 또는 액세스 지점 정책을 통해 부여된 버킷 및 객체에 대한 퍼블릭 액세스 차단

S3은 버킷 및 객체에 대한 퍼블릭 액세스를 부여하는 새 버킷 및 액세스 지점 정책을 차단합니다. 이 설정은 S3 리소스에 대한 퍼블릭 액세스를 허용하는 기존 정책을 변경하지 않습니다.

#### ∙ □ *임의의* 퍼블릭 버킷 또는 액세스 지점 정책을 통해 부여된 버킷 및 객체에 대한 퍼블릭 및 교차 계정 액세스 차단

S3은 버킷 및 객체에 대한 퍼블릭 액세스를 부여하는 정책을 사용하는 버킷 또는 액세스 지점에 대한 퍼블릭 및 교차 계정 액세스를 무시합니다.

배포 과정

EX)

#### 3. 그 후 버킷에 웹을 구성하는 파일 등을 업로드 합니다.

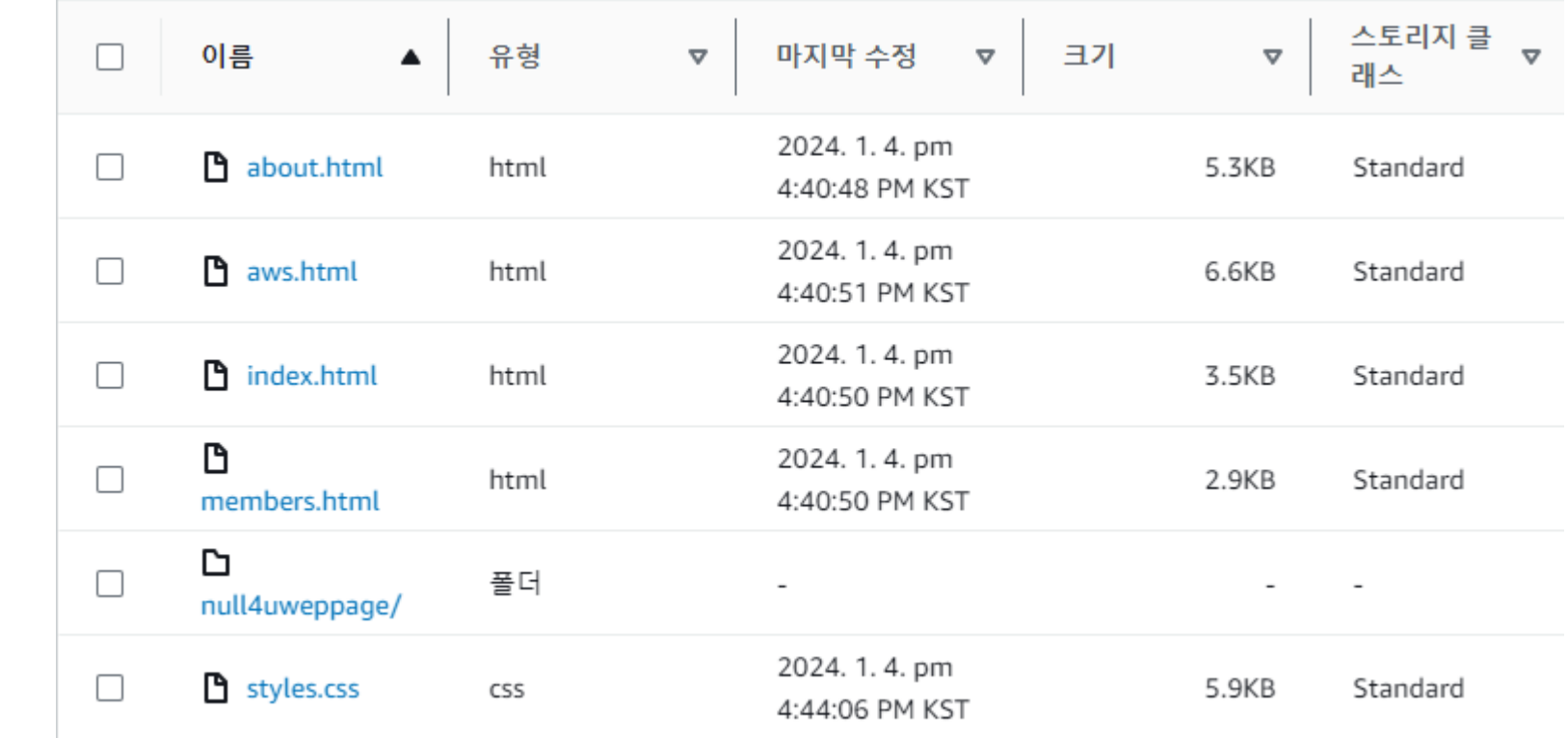

### 배포 과정

#### 버킷 정책

JSON으로 작성된 버킷 정책은 버킷에 저장된 객체에 대한 액세스 권한을 제공합니다. 버킷 정책은 다른 계정이 소유한 객체에는 적용되지 않 습니다. 자세히 알아보기 Z

삭제

편집

#### 이러한 버킷 정책은 버킷을 퍼블릭으로 전환하기 위한 것입니다.

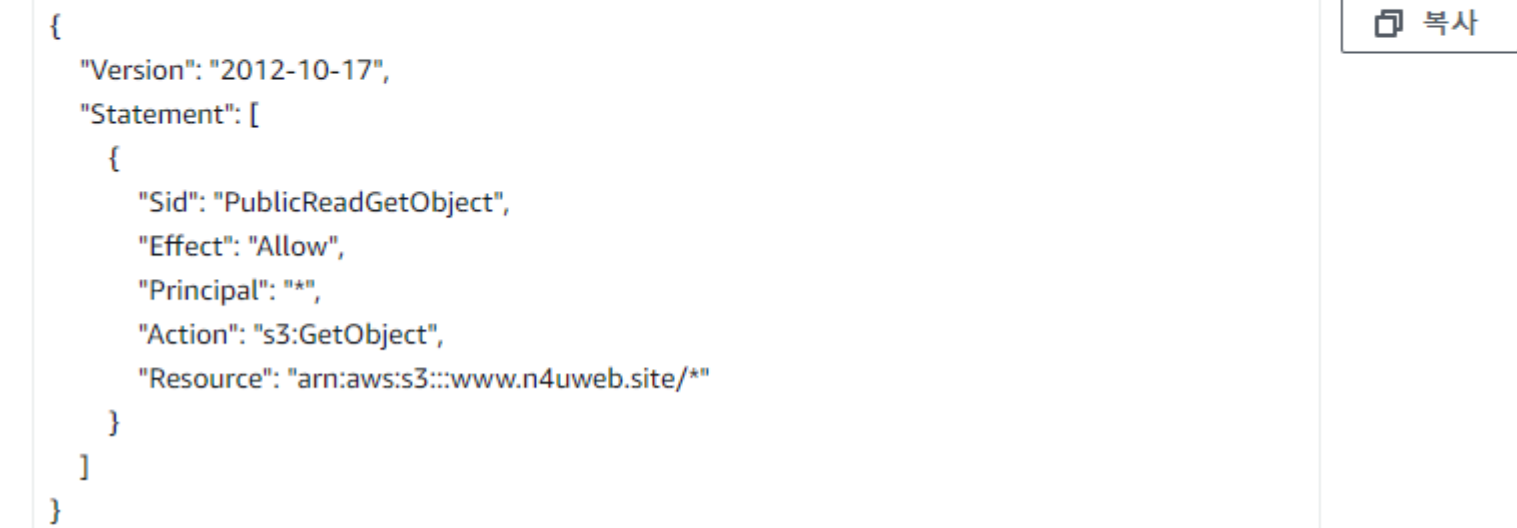

### 배포 과정

이 설정을 통해 정적

웹 사이트 호스팅을

활성화 합니다.

#### 정적 웹 사이트 호스팅

이 버킷을 사용하여 웹 사이트를 호스팅하거나 요청을 리디렉션합니다. 자세히 알아보기 7

버킷 엔드포인트를 웹 주소로 사용합니다. 자세히 알아보기 <sup>7</sup>

요청을 다른 버킷 또는 도메인으로 리디렉션합니다. 자세히 알아보기 Z

정적 웹 사이트 호스팅

■ 정적 웹 사이트 호스팅

○ 객체에 대한 요청 리디렉션

○ 비활성화

호스팅 유형

 $\bullet$  활성화

배포 과정

1. 호스팅 영역을 생성합니다

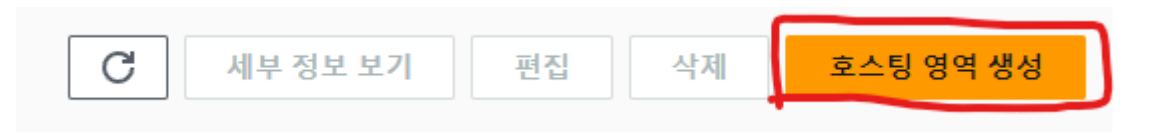

#### 2. 그 후 레코드를 생성 해줍니다.

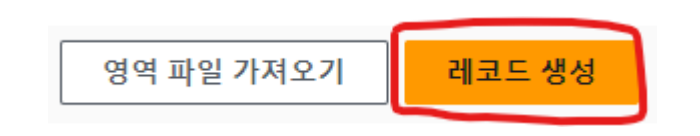

배포 과정

3. 레코드 유형은 A – IPv4 주소 및 일부 AWS 리소스... 를 선택하여 주고 별칭을 활성화합니다.

레코드 유형 | 정보

A - IPv4 주소 및 일부 AWS 리소스로 트래픽 라우팅

4. 그 후 트래픽 라우팅 대상에서 S3를 선택한 후 본인이 S3를 만든 리전을 선택하고 본인의 S3 엔드포인트를 선택합니다.

트래픽 라우팅 대상 │ 정보

S3 웹 사이트 엔드포인트에 대한 별칭

미국 서부(오레곤)

Q S3 엔드포인트 입력

# DNS 추가

### DNS란?

DNS란? Domain Name System의 약어로 사용자가 숫자로 된 인터넷 프로토콜 주소 대신 우리들이 흔히 알고 있는 EX) [www.naver.com](http://www.naver.com/)와 같은 문자로 된 주소로 바꾸어 주는 서비스입니다.

### DNS 추가 과정

- 1. DNS 구매 및 설정
- 2. S3 엔드포인트와 DNS 연결 과정

### DNS 구매 및 설정

#### 도메인을 구매할 수 있는 사이트에서 도메인을 구매해주고 ex) 가비아 등등

도메인을 구매한 사이트에서 도메인 관리에 들어가 추가적인 설정을 해줍니다.

## DNS 네임서버 설정

도메인을 구매한 사이트에서 도메인의 네임서버를 설정합니다.

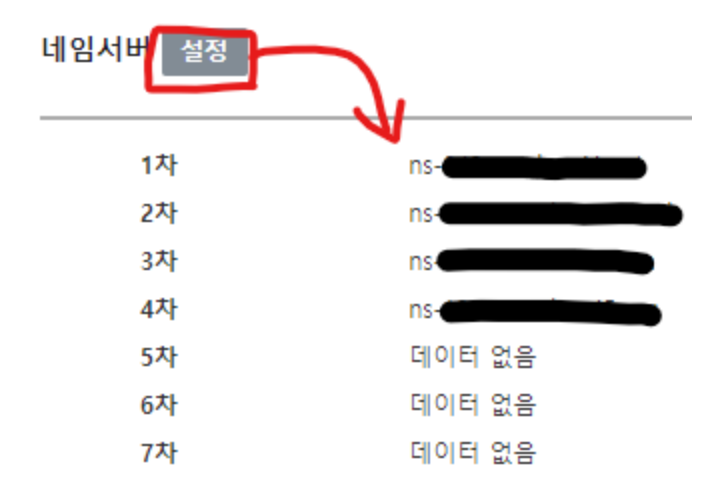

1차 ~ 4차 네임서버에는 Route 53을 생성할 때 만들어졌던 레코드에 설정 되어있던 값을 입력합니다.

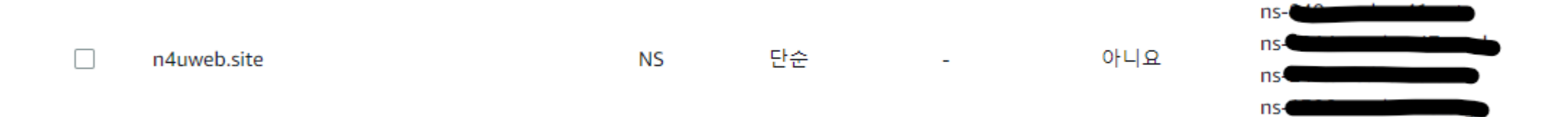

# 네임서버 설정 이유

위와 같이 네임서버 설정을 변경한 이유는

외부 도메인 업체에서 구매한 도메인을

Route53으로 이전하기 위해서 입니다.

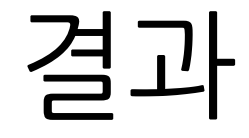

#### 모든 설정을 완료한 후 일반적으로 24 ~ 48 TTL(Time To Live) 정도가 지나면 적용됩니다.

TTL : 컴퓨터나 네트워크에서 데이터의 유효 기간을 나타내기 위한 방법

## 실제 실행 화면

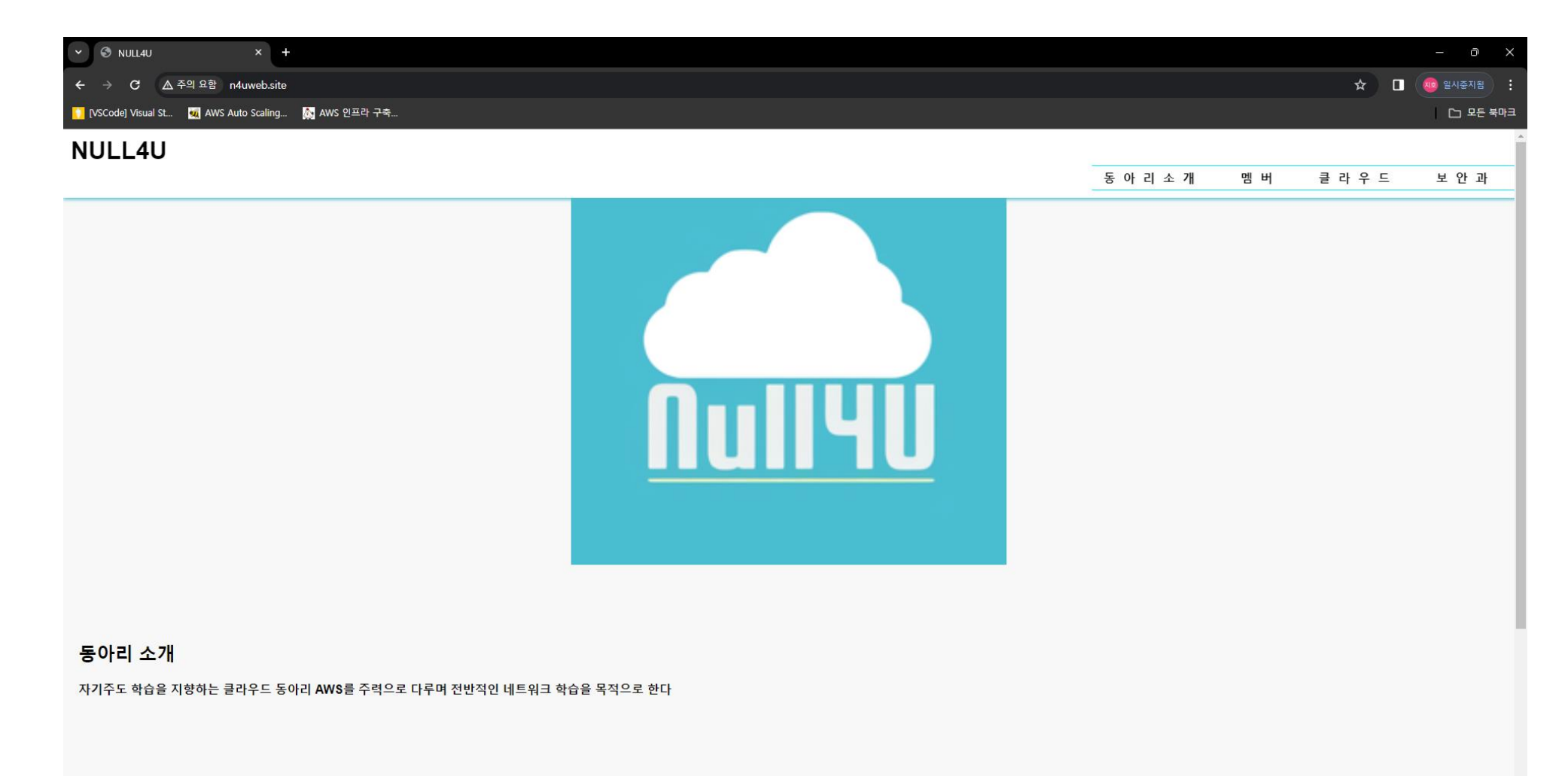

## 아쉬웠던 점 & 개선할 점

- 1. EC2 인스턴스에서 HTTPD를 이용해 서버를 구축한 후 배포를 시도해 봤지만 실패하였습니다.
- 2. 이번 프로젝트를 통해 지금으로써는 더 좋은 배포 방식을 사용하기에는 실력이 부족하다는 것을 깨달았습니다.
- 3. HTTPS로 배포한 것이 아니기에 보안적으로 취약하다는 것이 아쉬웠고 개선해야할 점이라 생각합니다.

### 마무리 인사

### 부족한 발표를 들어주셔서 감사합니다.